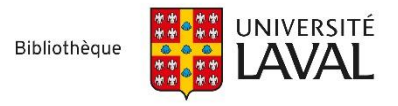

## Procédure pour configurer votre Mac pour importer facilement des fichiers de type *.ris*

Lors de la première importation de notices vers EndNote, les ordinateurs Mac ont de la difficulté à ouvrir les fichiers endnote.ris. Ils ne reconnaissent pas l'extension *.ris* et ne peuvent pas les ouvrir directement dans ce logiciel.

Voici la procédure pour configurer votre Mac afin de résoudre ce problème :

Dans Finder, retrouvez le fichier *.ris.* Il devrait se trouver dans le dossier *Téléchargements.*

- 1. Positionnez votre curseur sur le nom du fichier et avec le bouton droit de la souris cliquez sur **Lire les informations**
- 2. *EndNote 20* devrait figurer sous **Ouvrir avec**. Cliquez sur *EndNote 20* pour activer la modification puis sur **Tout modifier.**

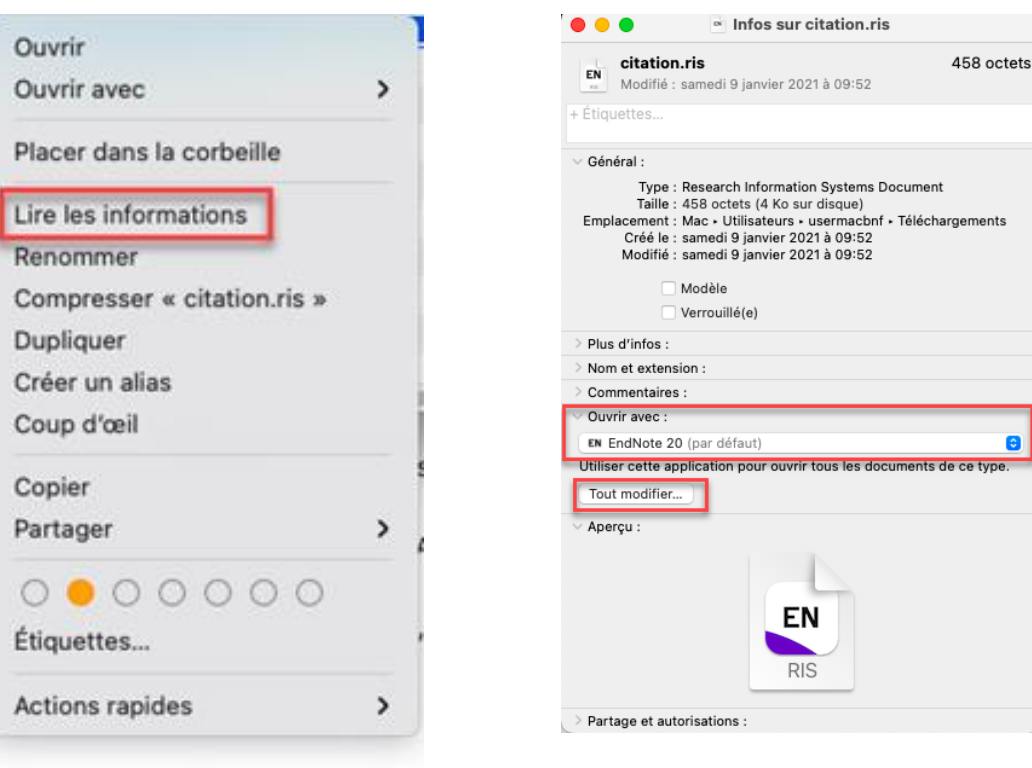

- 3. Si *EndNote 20* n'est pas affiché sous *Ouvrir avec*, sélectionnez **Autre** dans la liste déroulante et choisissez l'application **EndNote 20** puis le **dossier EndNote 20.**
- 4. Cliquez ensuite sur **Tout modifier.**

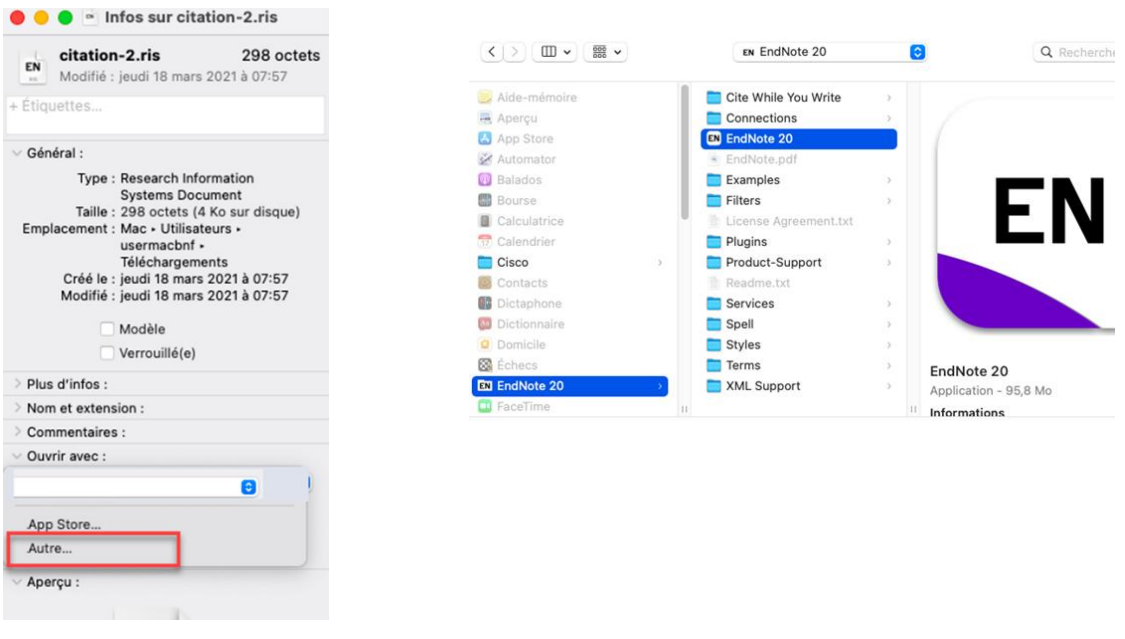

Votre ordinateur devrait maintenant ouvrir tous les fichiers ayant l'extension *.ris* avec le logiciel EndNote. Vous devrez refaire cette procédure pour les autres extensions problématiques, telles que *.nbib* (PudMed) et **.enw** (Google Scholar).